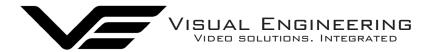

BWM Reference June 2019

# Body Worn Mesh Radio Quick Reference Guide

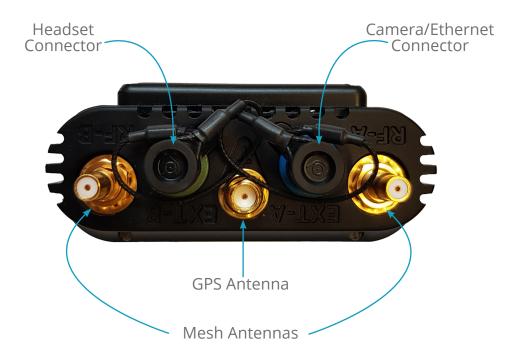

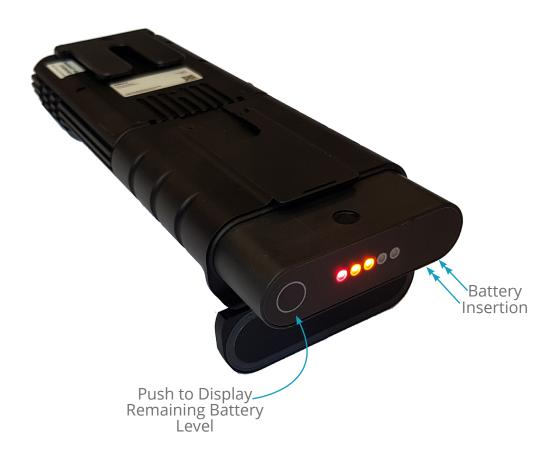

visualengineering.co.uk visualengineering.org

BWM Reference June 2019

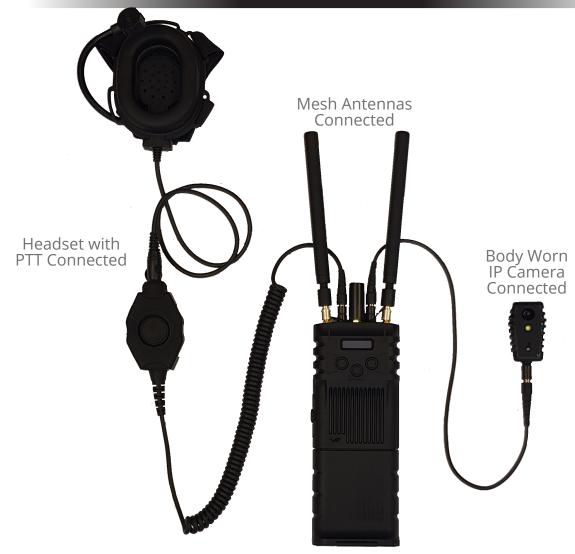

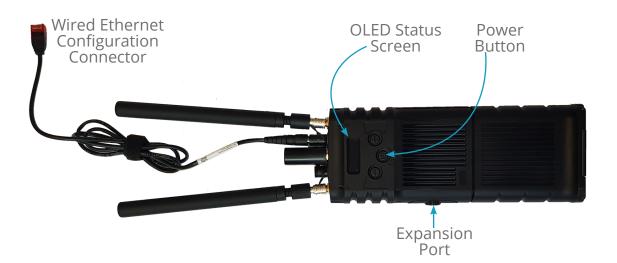

visualengineering.co.uk visualengineering.org

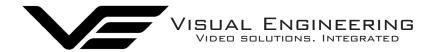

BWM Reference June 2019

To power the BWM on give a long press on the power button until the OLED screen is illuminated.

Power the BWM off with a similar long press.

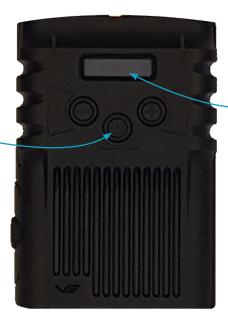

The OLED screen gives battery % remaining and the time to expiry in minutes.

### Default IP Addresses of the BWM radios

| Node  | IP Address    |
|-------|---------------|
| BWM 1 | 192.168.1.100 |
| BWM 2 | 192.168.1.101 |

#### Default IP Addresses of the BWM cameras

| Camera           | IP Address    |
|------------------|---------------|
| Body Worn Camera | 192.168.1.196 |
| Helmet Camera    | 192.168.1.197 |

## **Default BWM Login**

The User Name should be left blank with the following password:

Default User Name:

Default Password:

Eastwood

## Visual Engineering Technologies LTD

Kemps Farm Stanway Colchester Essex CO3 8NB UK

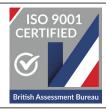

Tel: +44 (0)1206 211842 Web: www.visualengineering.co.uk Email: sales@visualengineering.co.uk